# TANGO® software

## **GUÍA DE IMPLEMENTACIÓN**

### CONTABILIDAD ASTOR

*Cuentas contables y jerarquías*

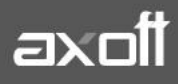

#### **CUENTAS CONTABLES**

En el módulo Contabilidad Astor, para dar de alta una cuenta contable imputable, se necesitan ingresar los siguientes datos:

Código de cuenta: es posible utilizar letras, números y caracteres especiales, hasta un máximo de 40 posiciones.

Recuerde que en la opción Parámetros Contables del módulo Procesos Generales puede definir una máscara para el ingreso del código de cuenta. En ese caso, el código a ingresar debe respetar la máscara parametrizada.

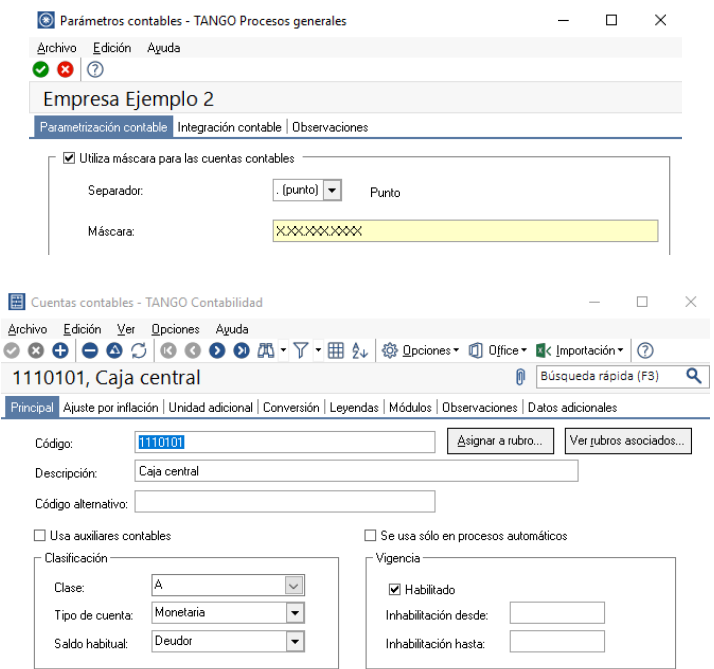

En la definición de las estructuras de árbol o Jerarquías podrá utilizar este código u otro, por lo que no es necesario que este código responda a las necesidades de definición del árbol de cuentas contables.

Clase de cuenta: indica la naturaleza de la cuenta contable. Asigne una de las siguientes clases a la cuenta en pantalla:

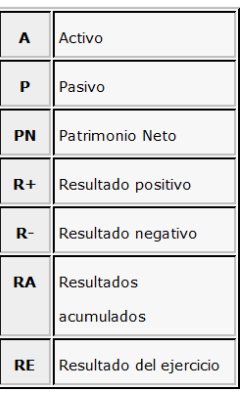

**AXOFT ARGENTINA S.A.** Cerrito 1186 Piso 2º - CP C1010AAX Buenos Aires – Argentina [www.axoft.com](http://www.axoft.com/)

**TANGO CENTRO DE CLIENTES** Cerrito 1186 PB - CP C1010AAZ Buenos Aires – Argentina +54 (011) 5031-8264 - +54 (011) 4816-2620

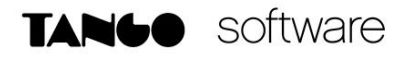

*Es necesario configurar una cuenta contable de la clase 'Resultado del ejercicio' (RE) para la refundición de cuentas de resultado y una cuenta contable de la clase 'Resultados acumulados' (RA) para el pasaje de resultados acumulados (que se genera desde el proceso automático de cierre y apertura).*

Tipo de cuenta: por defecto, se propone como tipo de cuenta no monetaria. La clasificación de las cuentas en monetaria o no monetaria. Es sólo descriptiva, se utiliza desde los listados o desde los procesos donde se pueden seleccionar cuentas. No se considera en los procesos automáticos como ajuste por inflación o conversión a moneda alternativa. Estos procesos tienen su propia configuración.

Saldo habitual: se completa por defecto, según la clase de cuenta seleccionada. El sistema tiene en cuenta esta definición para los listados de control de saldos.

Las solapas Ajuste por Inflación, Unidades Adicionales y Conversión son de definición opcional y es posible actualizarlas a través del proceso de Actualización Masiva de Cuentas.

En la solapa Módulos podrá habilitar la cuenta para poder ser utilizada desde otros procesos ajenos al módulo Contabilidad Astor, pero que generen información contable.

#### **PARÁMETROS DE CONTABILIDAD**

Desde este proceso se deberá tener en cuenta la siguiente parametrización, para automatizar el proceso en la creación de cuentas y asignación a las Jerarquías.

Jerarquía principal: es la identificación de la jerarquía por defecto. Su ingreso es opcional.

Al presionar el botón derecho del mouse sobre este campo, usted accede a un grupo de opciones que le permiten, por ejemplo: cambiar la modalidad de búsqueda de la jerarquía (código o descripción), abrir el formulario asociado (ingresar a la opción Jerarquías) o bien, actualizar los datos.

Asignación de cuentas en el alta: es posible indicar cómo se asignará una cuenta contable en el momento de definirla o crearla. De esta manera, usted asocia la cuenta contable a una determinada jerarquía.

Si usted indicó una Jerarquía principal, los valores posibles de selección son los siguientes: 'Asigna en la jerarquía principal', 'Asigna en cualquier jerarquía' o 'No asigna'. De lo contrario, las opciones disponibles son: 'Asigna en cualquier jerarquía' o 'No asigna'.

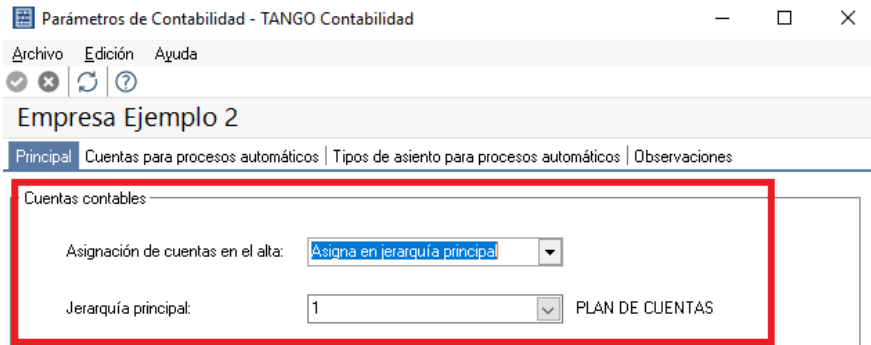

**AXOFT ARGENTINA S.A.** Cerrito 1186 Piso 2º - CP C1010AAX Buenos Aires – Argentina [www.axoft.com](http://www.axoft.com/)

**TANGO CENTRO DE CLIENTES** Cerrito 1186 PB - CP C1010AAZ Buenos Aires – Argentina +54 (011) 5031-8264 - +54 (011) 4816-2620

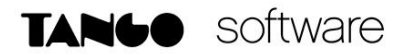

Nota: En el caso de utilizar el módulo Liquidador de Iva, deberá tener en cuenta la validación que realiza dicho modulo que las cuentas, no pueden ser mayores a 11 caracteres y podrá utilizar en este caso el código alternativo, para realizar la integración con el módulo.

#### **JERARQUÍAS**

En Contabilidad Astor, se denomina Jerarquía al "Plan de Cuentas", es una estructura de tipo árbol, que sirve como herramienta para dar un orden lógico a las cuentas contables. Es posible definir N cantidad de Jerarquías, a modo de utilizar distintos planes de cuentas o informes contables.

En la jerarquía se definen los rubros y subrubros (o cuentas contables no imputables) del plan de cuentas.

En la opción Parámetros de Contabilidad es posible definir una Jerarquía principal. Esta jerarquía se propone por defecto para la búsqueda de cuentas en la carga de asientos.

#### Los datos de una jerarquía se dividen en tres solapas: Principal, Rubros y Observaciones

En primer lugar, en la solapa Principal, defina el código de jerarquía y de manera opcional, ingrese su descripción e indique la máscara a aplicar.

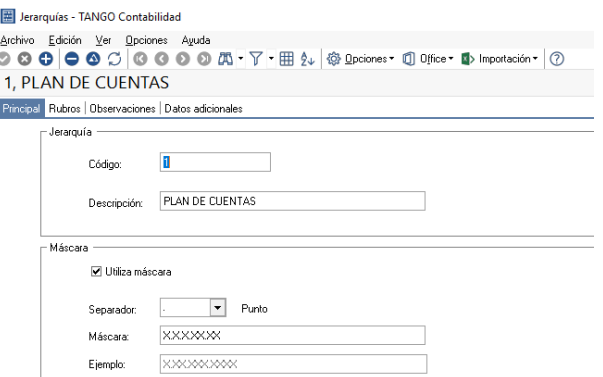

A continuación, ingrese a la solapa Rubros y defina cada uno de los rubros para el código de jerarquía seleccionado.

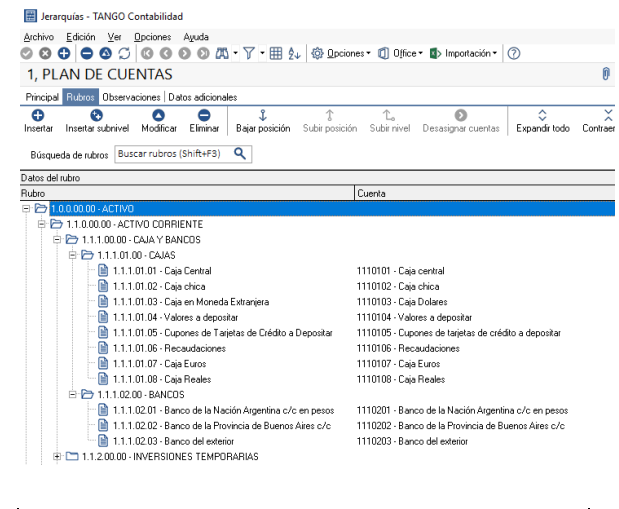

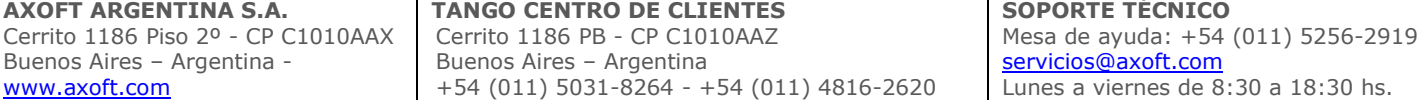

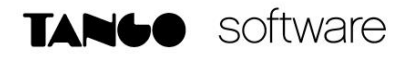

Haga clic en este botón o bien, presione las teclas o haga clic sobre el botón derecho del mouse, para insertar un nuevo rubro.

Asígnele un código de identificación, respetando el formato de la máscara definida en la solapa Principal.

Ingrese una descripción e indique el tipo de operación a asociar (suma o resta) y el saldo habitual (deudor o acreedor).

El tipo de operación se aplica sobre el saldo de la cuenta conservando su signo. Esto se utiliza en la obtención de los listados por jerarquía.

Para insertar un subrubro o subnivel del rubro actual, siga los siguientes pasos:

Haga clic en el botón "Insertar un subnivel en el rubro" o bien, presione las teclas o haga clic sobre el botón derecho del mouse.

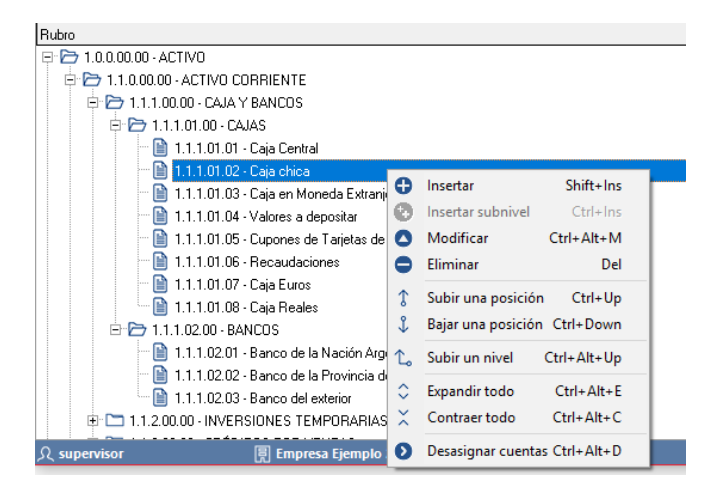

Asígnele un código de identificación, respetando el formato de la máscara definida en la solapa Principal.

Ingrese una descripción e indique el tipo de operación a asociar (suma o resta).

Por ejemplo: definimos en una jerarquía un rubro con dos subrubros dependientes.

Si el primer subrubro tiene un saldo positivo y el tipo de operación suma, y el segundo subrubro tiene un saldo negativo y el tipo de operación también suma entonces como resultado del rubro muestra la diferencia entre el primer subrubro y el segundo subrubro.

Si el primer subrubro tiene un saldo positivo y el tipo de operación suma, y el segundo subrubro tiene un saldo negativo y el tipo de operación resta entonces como resultado del rubro muestra la suma entre el primer subrubro y el segundo subrubro.

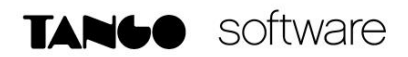

#### **ACTUALIZACIÓN MASIVA DE CUENTAS CONTABLES**

Desde este proceso, se actualiza en forma automática, los datos de las cuentas contables imputables de su empresa.

De una manera sencilla y ágil, con la ayuda de un asistente en línea, podrá realizar cambios.

Para ello, presione SIGUIENTE desde la ventana del asistente y siga los pasos:

a) Seleccione o tilde los campos a actualizar:

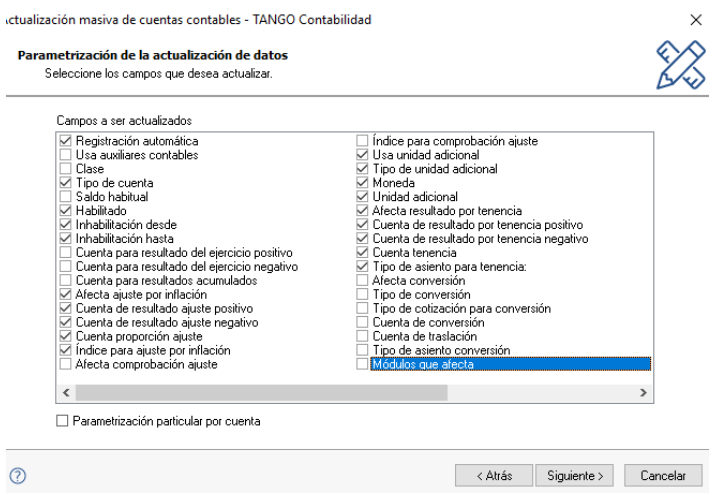

Parametrización particular por cuenta: este parámetro se habilita cuando selecciona los campos Afecta ajuste por inflación, Afecta resultado por tenencia o Afecta conversión. Al activarlo se completará según el caso, la cuenta proporción de ajuste, la cuenta tenencia y la cuenta de conversión con la misma cuenta que está actualizando.

b) Ingrese los nuevos valores a asignar;

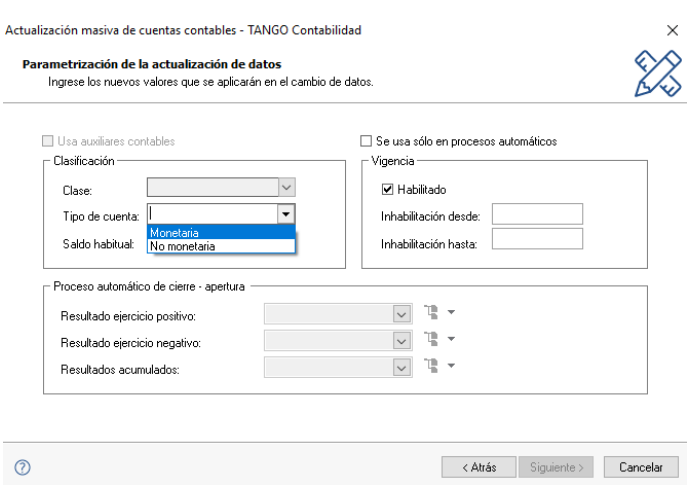

Nota: Sólo se habilitarán los campos seleccionados en la ventana anterior.

**AXOFT ARGENTINA S.A.** Cerrito 1186 Piso 2º - CP C1010AAX Buenos Aires – Argentina [www.axoft.com](http://www.axoft.com/)

**TANGO CENTRO DE CLIENTES** Cerrito 1186 PB - CP C1010AAZ Buenos Aires – Argentina +54 (011) 5031-8264 - +54 (011) 4816-2620

c) Indique a qué cuentas contables se aplicarán las modificaciones. Por defecto, se propone la actualización de Todas las cuentas, pero usted puede cambiar el tipo de selección.

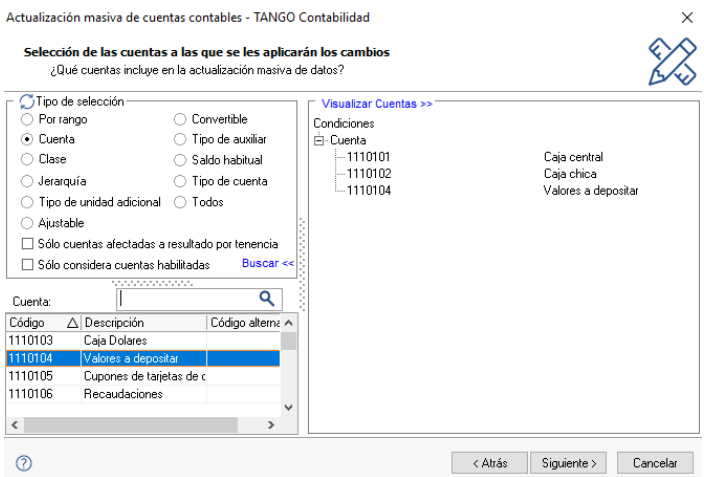

Para aplicar los cambios indicados, haga clic en el botón **"Terminar".**

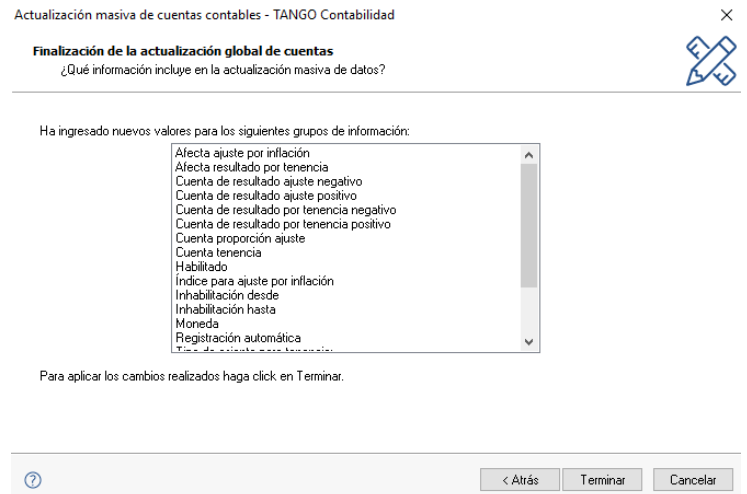

**AXOFT ARGENTINA S.A.** Cerrito 1186 Piso 2º - CP C1010AAX Buenos Aires – Argentina [www.axoft.com](http://www.axoft.com/)

**TANGO CENTRO DE CLIENTES** Cerrito 1186 PB - CP C1010AAZ Buenos Aires – Argentina +54 (011) 5031-8264 - +54 (011) 4816-2620